BIITWEEN. Récepteur 3 Relais activés soit par télécommande soit par Smartphone <sub>Maj 02-22</sub>

Notice. Maj 08-2021 Le BIITWEEN est un récepteur 3 canaux + 3 capteurs d'informations. Accessoires inclus : - 1 capteurs radio, type contact alarme étanche à la pluie, 2 piles 1,5V inclus - 1 bloc d'alimentation 230V/24V Le BIITWEEN fonctionne avec : - Des télécommandes radio 433 Mhz POWERTECH (maxi 100) - Des smartphones (maxi 10) avec l'application gratuite EYEOPEN\*. L'application EYEOPEN permet via Internet : **X**POWERT La commande et le paramétrage des 3 relais • La réception de l'état des 3 capteurs de positions Usage : Option : caméra WIFI autonome Commande et contrôle à distance de tout système à commande électrique : permettant un contrôle visuel Automatisme de portail - Lumière, chauffage - pompe, arrosage - Etc… Équipé de : Caractéristiques : Coffret étanche à la pluie livré avec vis de fixations. - 3 relais 250V-5A maxi. Par défaut, NO contact 0,5s Fonctionne avec une alimentation 12/24V ac-dc Paramétrage avec le smartphone : NO ou NF, Marche/Arrêt ou Récepteur radio 433 Mhz inclus temporisation de 0,5 s à 60 mn Module Wifi 2,4 Ghz inclus - 3 entrées capteurs de positions NO ou NF => permet le renvoi d'information sur les smartphones Dimensions : - Sortie 12V-0,8 A pour l'alimentation d'accessoires Largeur : 115 mm (130mm avec l'antenne) Hauteur : 70 mm (127 mm avec l'antenne) **Bornier extractible pour facilité le câblage** Largeur : 38 mm Mise en œuvre : Touche enregistrement Module Wifi Fixer le BIITWEEN sur une surface verticale, le plus des télécommandes R= reset du wifi P= activation du wifi haut possible, le bornier en bas, l'antenne en haut. Pour fonctionner avec les smartphones, le BIITWEEN doit être dans une zone couverte par un signal Wifi. œ Relais sortie<br>230V-5A maxi 230V-5A maxi Relais sortie 230V-5A max Relais sortie m ஈ Brancher les relais et capteurs selon votre besoin. Raccorder l'alimentation, soit avec le bloc  $\overline{\mathbf{H}}$ **TX**O d'alimentation fourni, soit avec une alimentation 12  $1$  | 2 | 3 | 4 | 5 | 6  $78910 +$  $^{\copyright}$ ou 24 V ac-dc. 000000 D 12/24V ac-dc **IMPORTANT :** Avant la mise en service du BIITWEEN ⊨ alim accessoires fourni disponible il est recommandé de faire un « Reset » du réseau Sortie relais 2 Sortie relais 3 iortie relais 1 alim<sub>230V</sub> bloc Alim Internet en coupant pendant 10 secondes ē Capteur Capteur  $\overline{\bullet}$ Ğ l'alimentation de la Box du client 12V-0,8A Ī **a** b pour Entrée capteur Entrée de position alimentation

## *\*Pour le fonctionnement avec un smartphone, le Biitween doit être dans une zone couverte par un signal WIFI 2,4 Ghz*

# Enregistrement des télécommandes.

Tenir enfoncé 3 secondes la touche TX du BIITWEEN, un voyant s'allume rouge fixe. Enfoncer la touche d'une télécommande POWERTECH, le voyant à coté de TX clignote signifiant la réussite de l'opération. L'enregistrement de la télécommande se fait touche par touche. Vous pouvez enregistrer d'autre télécommandes à la suite, puis attendre l'extinction du voyant pour tester vos télécommandes.

### Enregistrement du capteur de position radio:

Le capteur de position s'enregistre comme une télécommande. Mettre l'aimant contre Le bloc principale du capteur, les 2 petites flèches l'une en face de l'autre. Tenir enfoncé 3 secondes la touche TX du BIITWEEN, un voyant s'allume rouge fixe. Écarter l'aimant du bloc, le voyant à coté de TX clignote signifiant la réussite de l'opération. Attendre l'extinction du voyant pour tester votre télécommande.

BIITWEEN. Récepteur 3 Relais activés soit par télécommande soit par Smartphone <sub>Maj 02\_22</sub>

+ 3 capteurs de positions Chaque ouverture/fermeture du capteur génère une notification sur le smartphone

Enregistrement des smartphones :

- Définir le smartphone qui sera le smartphone « maître ». Le smartphone Maître donne ensuite les autorisations aux autres Smartphones.

- Activer et connecter votre smartphone **sur le même réseau WIFI** utilisé par le BIITWEEN
- Télécharger sur ce smartphone l'application EYEOPEN
- Créer un compte avec Login et mot de passe, valider puis fermer l'application EYEOPEN.
- Ouvrir votre boite mail. Ouvrir le mail reçu et cliquer sur le lien pour valider votre inscription.
- Ouvrir l'application EYEOPEN.
- Cliquer sur le signe + en haut à droite, choisir BIITWEEN et suivre les instructions.
- Paramétrage du code PIN : Ici il faut rentrer 2 fois un code PIN à 6 chiffres : Par défaut rentrer le code 12346 (2 fois) vous personnaliserez ce code plus tard, quand vous serez plus à l'aise avec l'appli.

L'appli EYEOPEN permet de personnaliser le fonctionnement de :

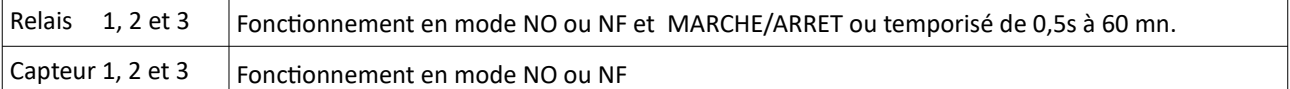

### Procédure de RESET du module WIFI

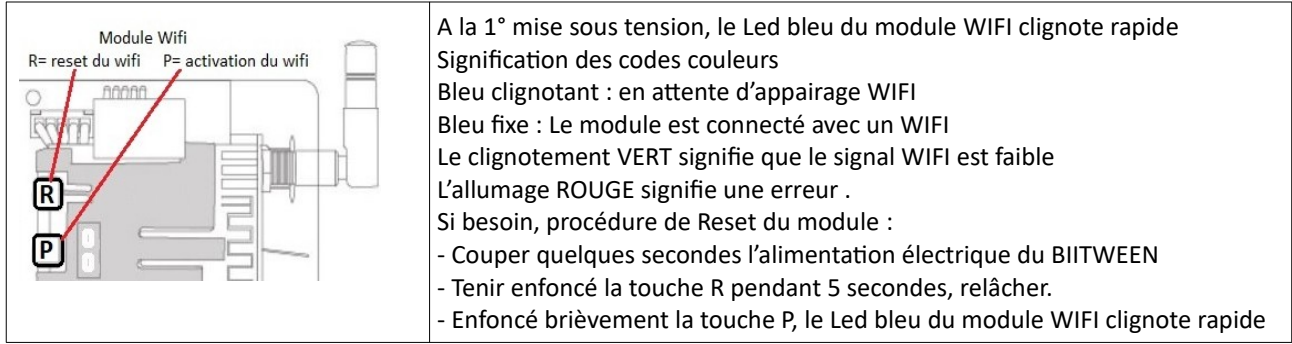

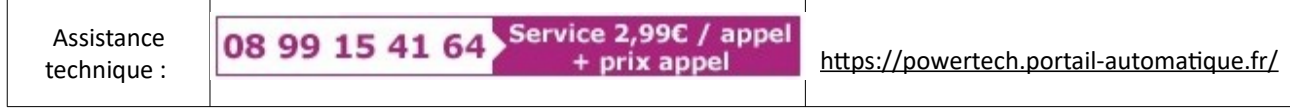

### **Option Caméra :**

*La caméra permet d'avoir un contrôle vidéo en instantanée sur le smartphone. Possibilité de brancher plusieurs caméra.*